### SELECTING VALUES

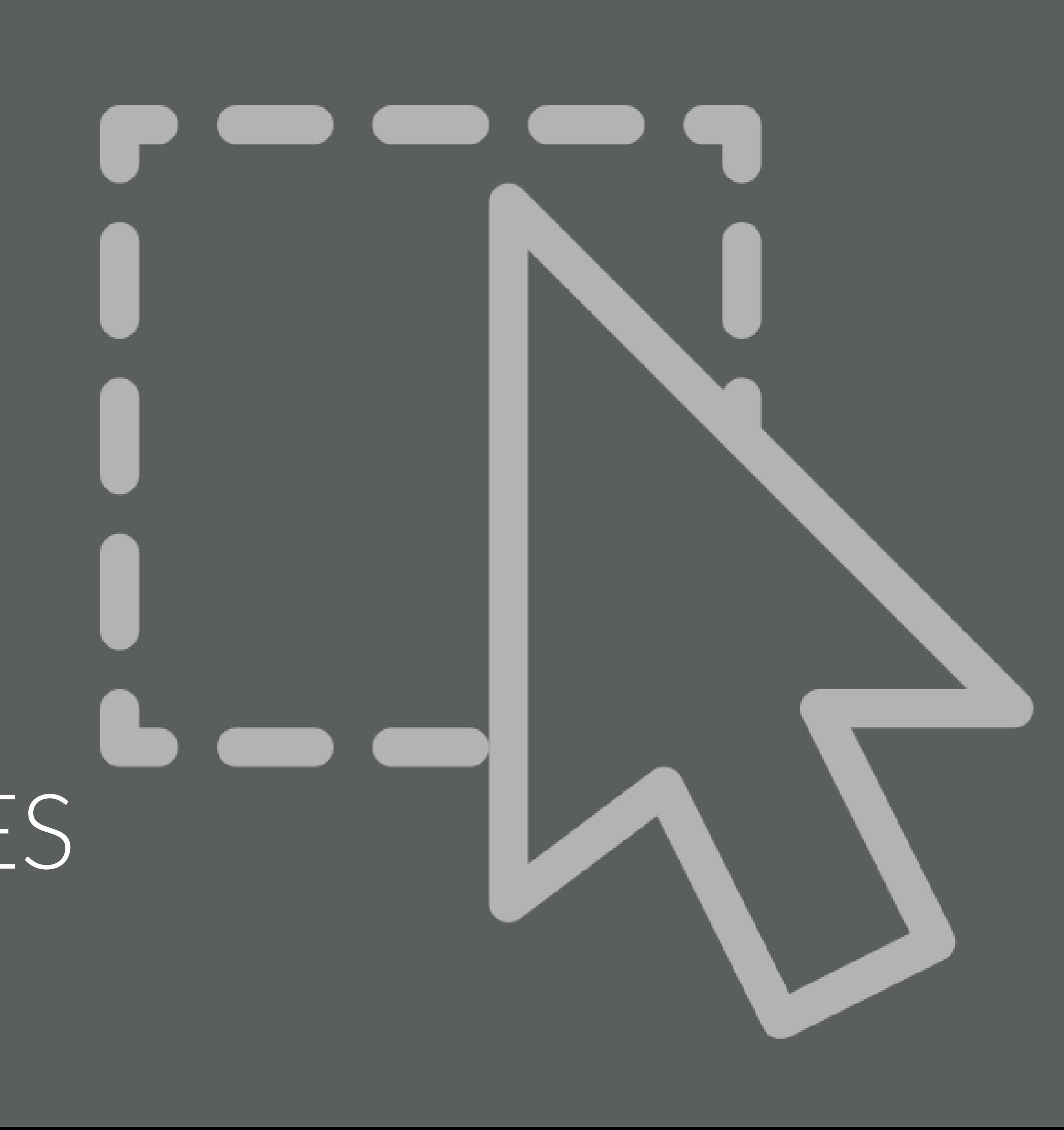

# SELECTING VALUES FROM VECTORS

- Use | | brackets to select values from a vector
- Can use the following to subset: ❑ Positive integers ❑ Negative integers ❑ Zero ❑ Blank spaces ❑ Logical values ❑ Names

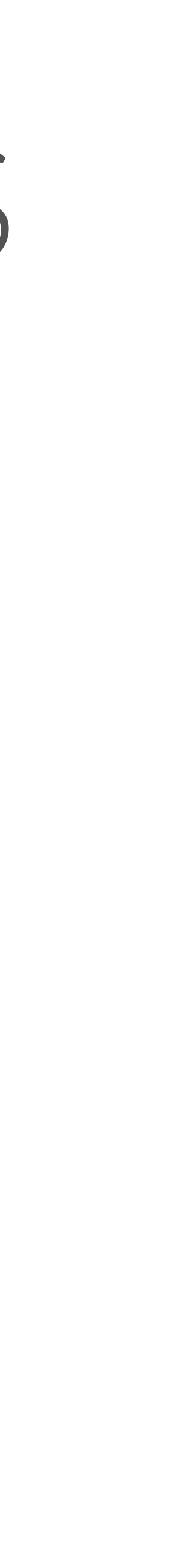

## YOUR TURN!

*1. Use the following commands to create a vector of 30 random values. set.seed(1234) my\_vector <- rnorm(n = 30, mean = 0, sd = 5) names(my\_vector) <- letters*

YOUR TURN!

*2. Run each of the following commands. With a neighbor/partner, discuss how they subset my\_vector.*

*my\_vector[] my\_vector[5] my\_vector[3:7] my\_vector[c(1,3,6)] my\_vector[-(2:14)] my\_vector[0] my\_vector[c(TRUE, FALSE, TRUE, FALSE, FALSE)] my\_vector[c("b", "n", "r")]*

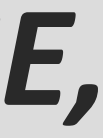

- 
- 
- 
- 
- 
- 

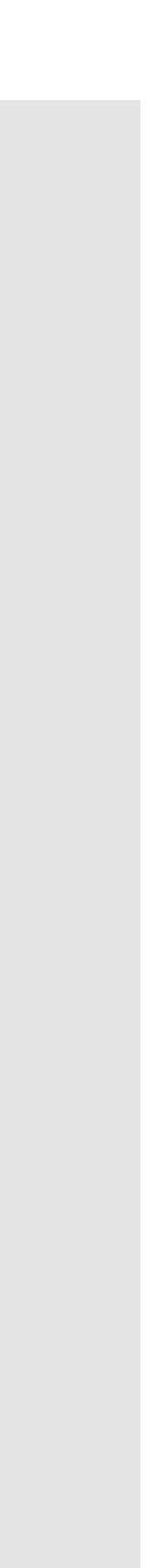

# select every element of my\_vector my\_vector[]

a b c d e -6.0353287 1.3871462 5.4222059 -11.7284885 2.1456234 f g h i j 2.5302795 -2.8736998 -2.7331593 -2.8222600 -4.4501891 k l m n o -2.3859635 -4.9919322 -3.8812695 0.3222941 4.7974703 p q r s t -0.5514275 -2.5550475 -4.5559771 -4.1858584 12.0791759 u v w x y 0.6704411 -2.4534295 -2.2027394 2.2979472 -3.4686012 z <NA> <NA> <NA> <NA> -7.2410246 2.8737786 -5.1182786 -0.0756915 -4.6797430

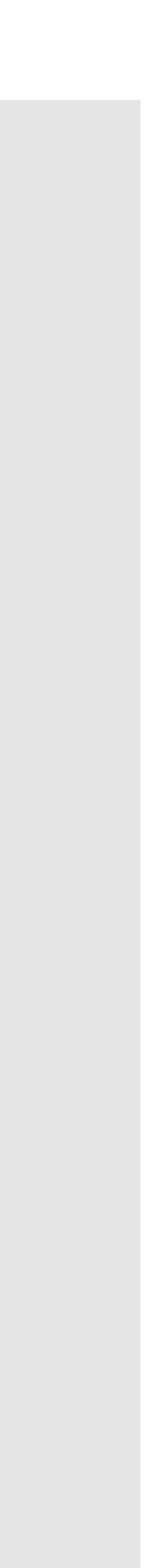

# select the fifth element of my\_vector my\_vector[5]

e 2.145623

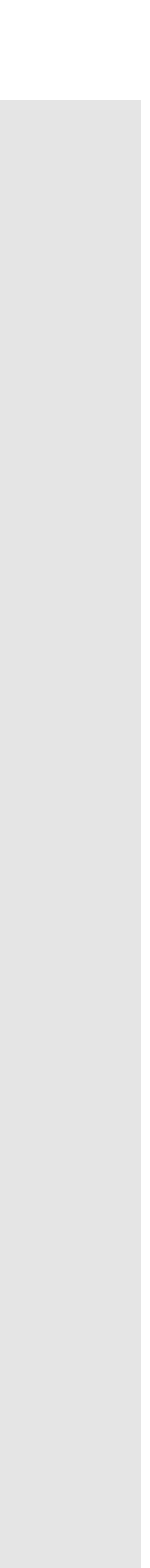

# select the 3<sup>rd</sup> through 7<sup>th</sup> elements of my\_vector my\_vector[3:7]

c d e f g 5.422206 -11.728489 2.145623 2.530279 -2.873700

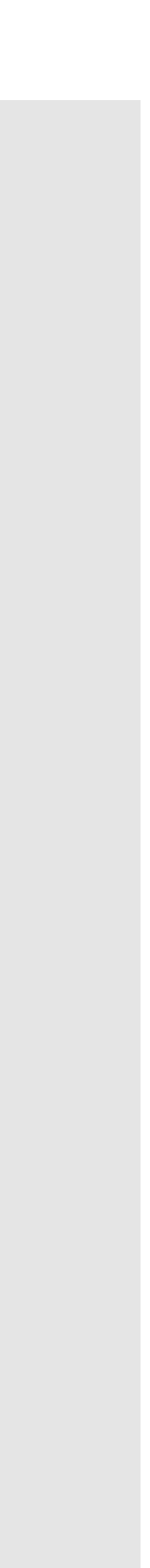

# select the 1<sup>st</sup>, 3<sup>rd</sup>, and 6<sup>th</sup> elements of my\_vector my\_vector[c(1,3,6)]

a c f -6.035329 5.422206 2.530279

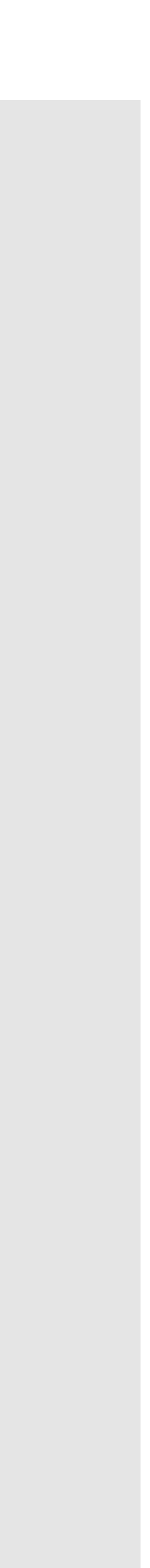

# select every element of my\_vector EXCEPT the 2<sup>nd</sup> through 14<sup>th</sup> elements my\_vector[-(2:14)]

a o p q r s -6.0353287 4.7974703 -0.5514275 -2.5550475 -4.5559771 -4.1858584 t u v w x y 12.0791759 0.6704411 -2.4534295 -2.2027394 2.2979472 -3.4686012 z <NA> <NA> <NA> <NA> -7.2410246 2.8737786 -5.1182786 -0.0756915 -4.6797430

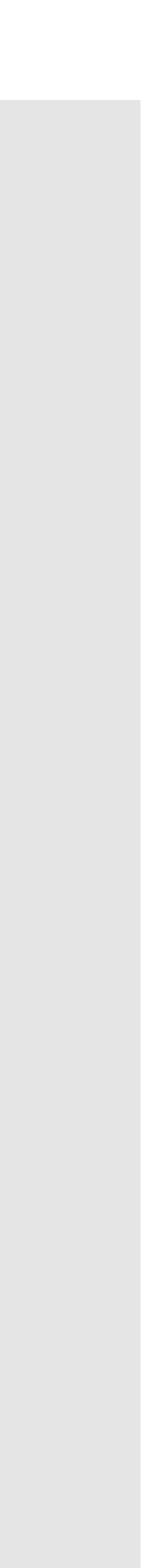

# returns an empty object # this isn't very useful my\_vector[0]

named numeric(0)

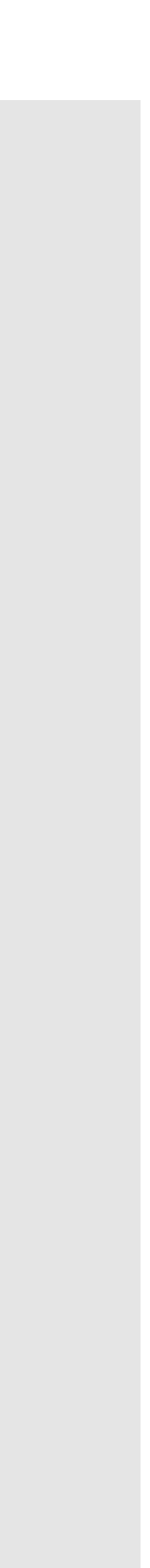

# returns the  $1^{st}$  element, excludes the  $2^{nd}$  element, returns the  $3^{rd}$  element # excludes the 4<sup>th</sup> and 5<sup>th</sup> elements # repeat this pattern through the entire vector my\_vector[c(TRUE, FALSE, TRUE, FALSE, FALSE)]

a c f h k m -6.0353287 5.4222059 2.5302795 -2.7331593 -2.3859635 -3.8812695 p r u w z <NA> -0.5514275 -4.5559771 0.6704411 -2.2027394 -7.2410246 -5.1182786

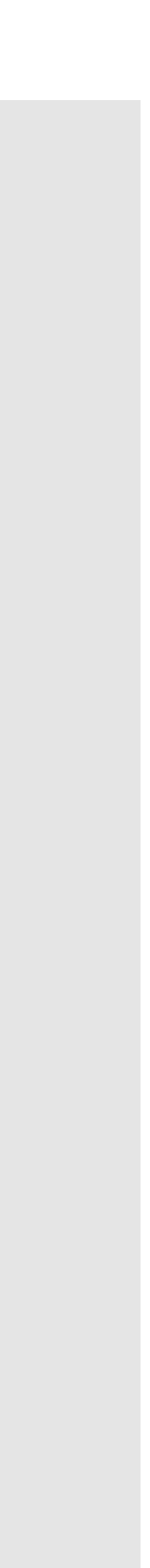

# select the elements named b, n, and r of my\_vector # can only do this when elements have names my\_vector[c("b", "n", "r")]

a c f -6.035329 5.422206 2.530279

## YOUR TURN!

- *1. Look at documentation for the WorldPhones data set in R (R has many built-in data sets to make learning easy and fun). Acquaint yourself by using some commands we've learned today (e.g., str()).*
- *2. Using the hint that the command WorldPhones[ , ] will return all*  rows and columns of the data frame and your knowledge of *subsetting vectors, extract the following:*

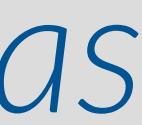

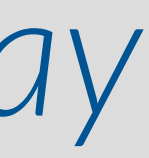

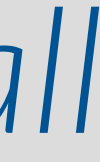

## YOUR TURN!

- *a. The 1st row and all columns from WorldPhones*
- *b. The 2nd, 3rd, and 6th rows; the 2nd through 5 th columns*
- *c. All rows; repeat the 3rd column twice*
- *d. All rows; every column except the 1st and 7 th*
- *e. An empty data frame (think an empty object)*
- *f. The penultimate row by using a function and not the number 6; all columns*

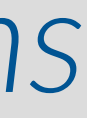

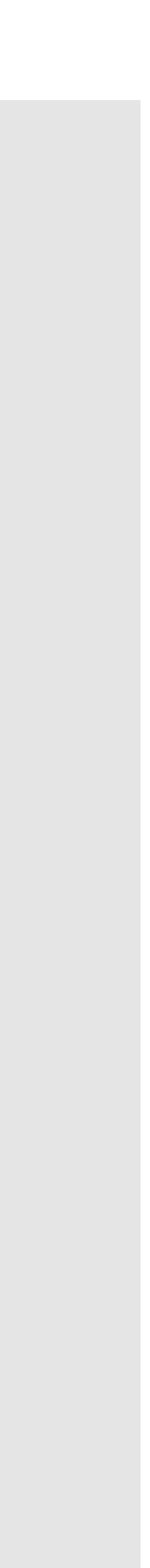

# The 1st row and all columns from WorldPhones WorldPhones[1, ]

N.Amer Europe Asia S.Amer Oceania Africa Mid.Amer 45939 21574 2876 1815 1646 89 555

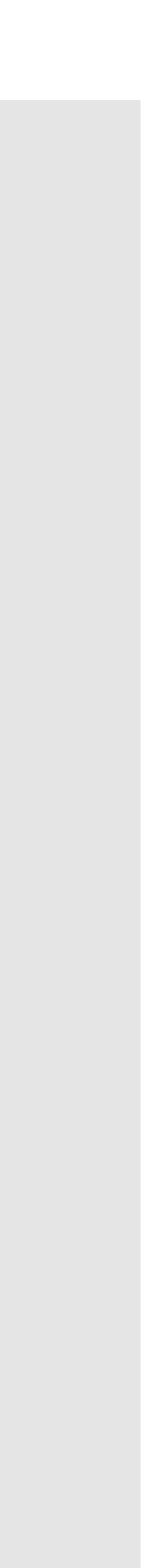

# The 2nd, 3rd, and 6th rows; the 2nd through 5th columns WorldPhones[c(2, 3, 6), c(2, 5)]

Europe Oceania 1956 29990 2366 1957 32510 2526 1960 40341 3054

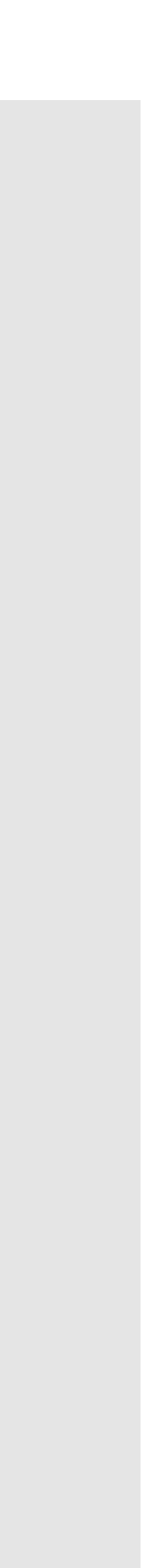

# All rows; repeat the 3rd column twice WorldPhones[, c(3, 3)]

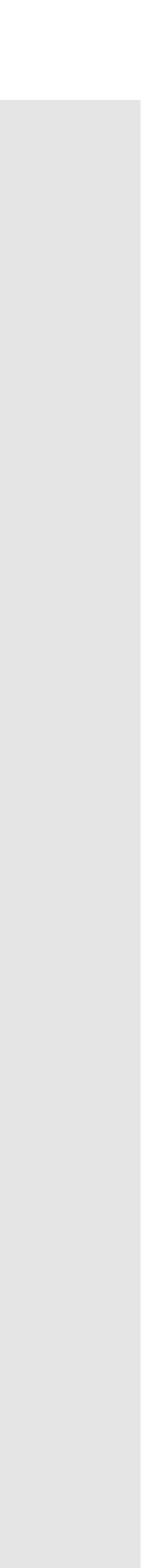

# All rows; every column except the 1st and 7th WorldPhones[, -c(1, 7)]

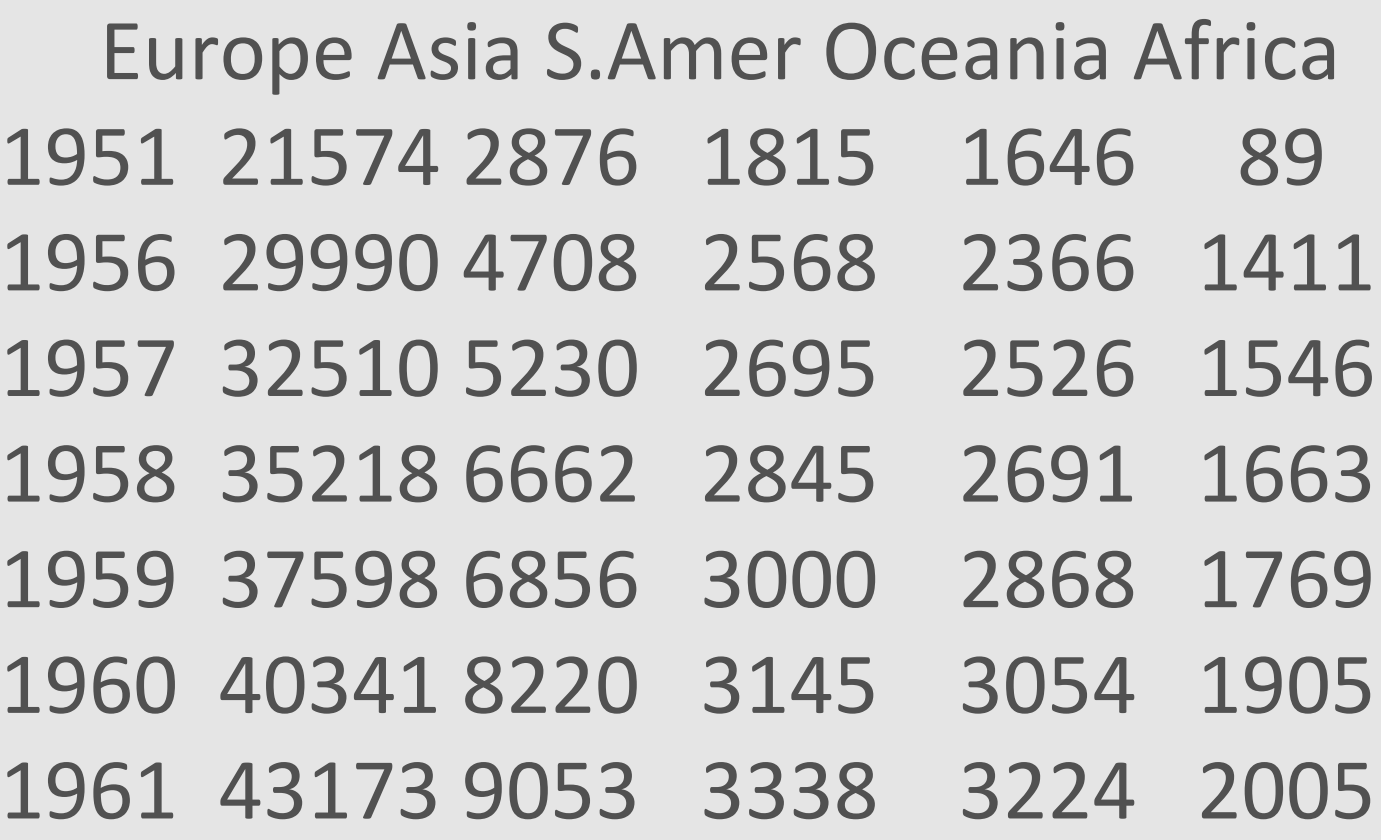

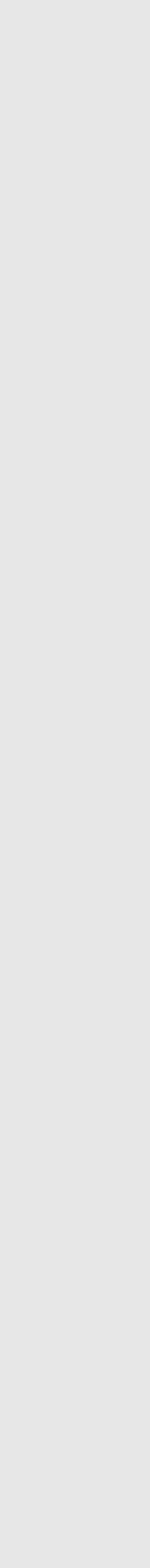

# An empty object (think an empty object) WorldPhones[0, 0]

<0 x 0 matrix>

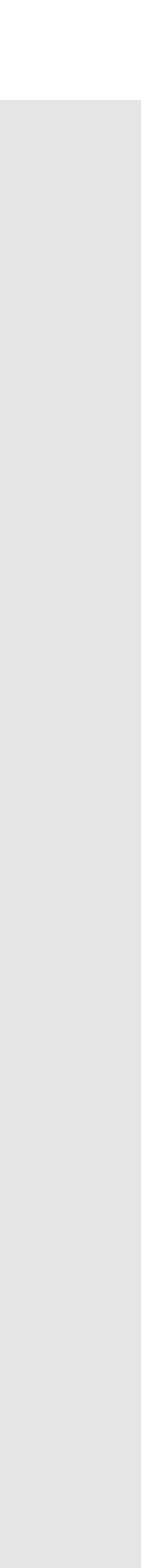

# The penultimate row by using a command and not the number 6; all columns WorldPhones[nrow(WorldPhones) - 1, ]

N.Amer Europe Asia S.Amer Oceania Africa Mid.Amer 76036 40341 8220 3145 3054 1905 1008

# SELECTING COLUMNS FROM DATA FRAMES

- from a data frame
- We'll learn the dplyr package later to select rows/columns quickly and efficiently
- Base R way to select columns: \$, [ ], and [[ ]]

### • Able to use data frame [, ] notation to select rows/columns

# SELECTING COLUMNS FROM DATA FRAMES

- Preserve the structure of the output to be the same as the input with data frame[column] ➢ Can use a column name in quotes or a column index
- Simplify the structure of the output with data\_frame[[column]] ➢ Can use a column name in quotes or a column index
- with data\_frame\$column ➢ Must use a column name with a \$

• Simplify the structure of the output to be a smaller structure than the input

### SELECTING COLUMNS FROM DATA FRAMES Preserve with data\_frame[column]

# Preserve structure, use a column name # The input mtcars is a data frame # and the output is also a data frame mtcars["disp"]

disp

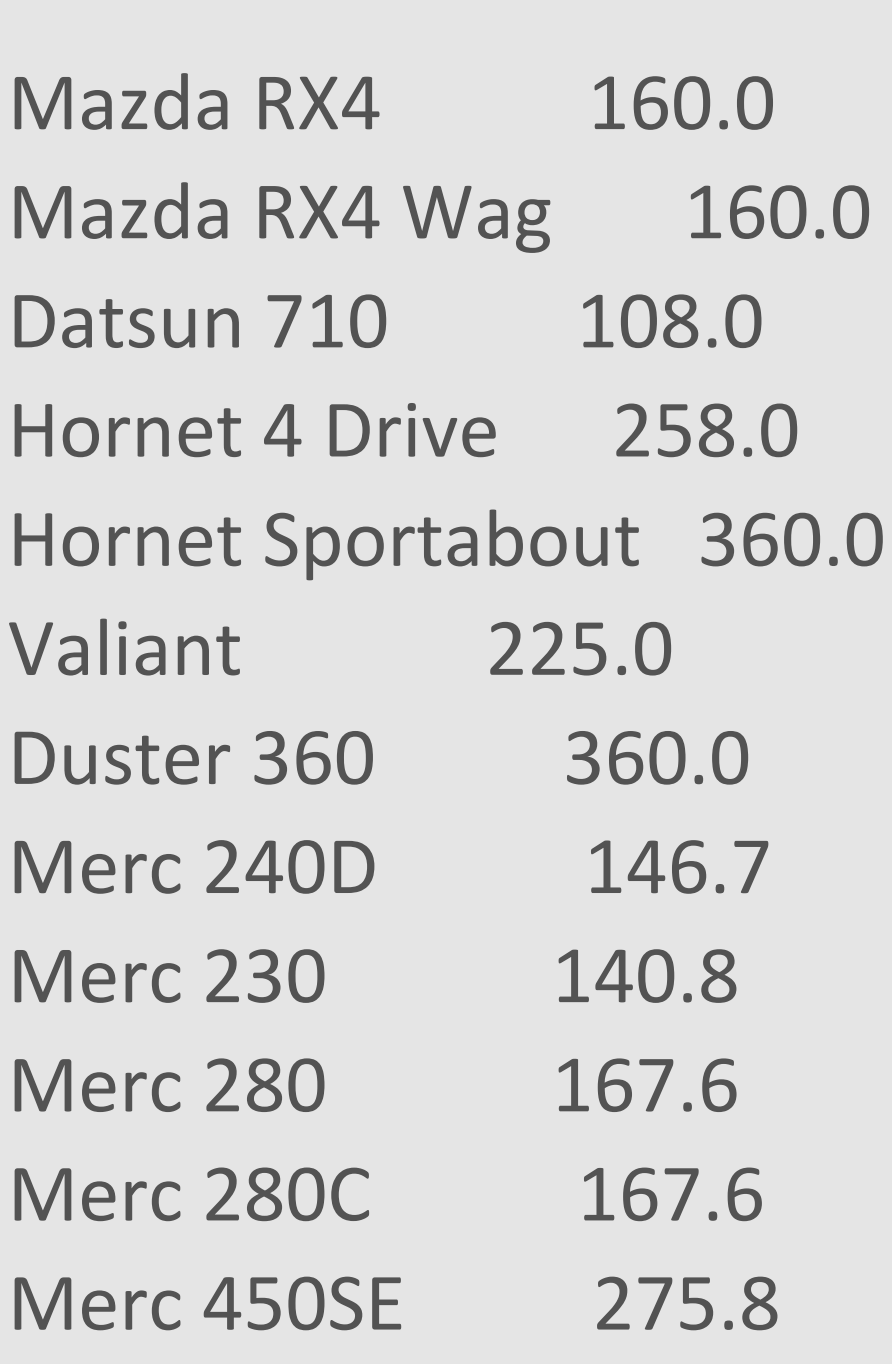

# Preserve structure, use a column index mtcars[3]

disp

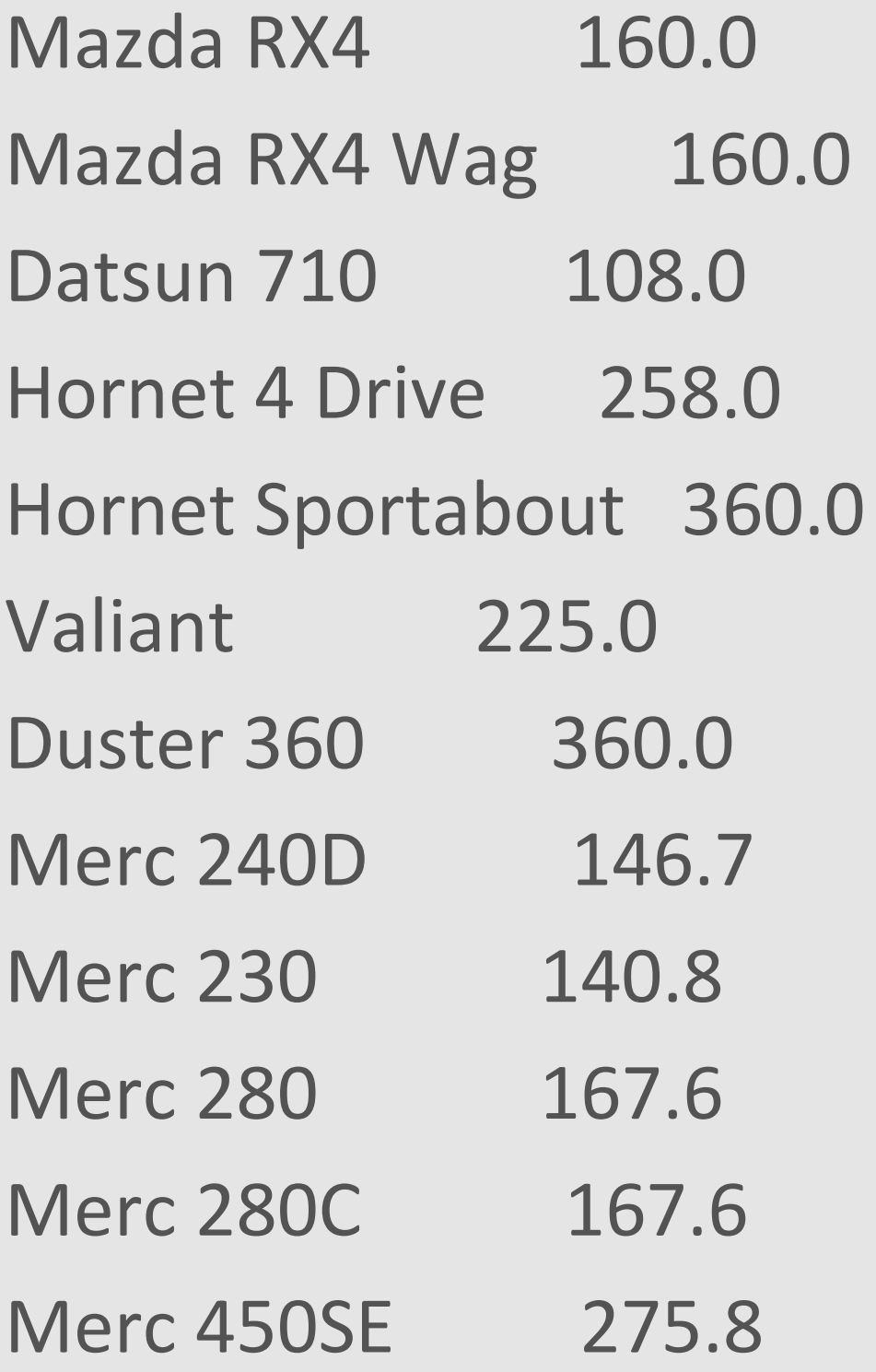

### SELECTING COLUMNS FROM DATA FRAMES Simplify with data\_frame[[column]]

- # Simplify structure, use a column name
- # Notice the structure of the output is now a vector and NOT a data frame mtcars[["disp"]]
- [1] 160.0 160.0 108.0 258.0 360.0 [6] 225.0 360.0 146.7 140.8 167.6 [11] 167.6 275.8 275.8 275.8 472.0 [16] 460.0 440.0 78.7 75.7 71.1 [21] 120.1 318.0 304.0 350.0 400.0 [26] 79.0 120.3 95.1 351.0 145.0 [31] 301.0 121.0

# Simplify structure, use a column index mtcars[[3]]

[1] 160.0 160.0 108.0 258.0 360.0 [6] 225.0 360.0 146.7 140.8 167.6 [11] 167.6 275.8 275.8 275.8 472.0 [16] 460.0 440.0 78.7 75.7 71.1 [21] 120.1 318.0 304.0 350.0 400.0 [26] 79.0 120.3 95.1 351.0 145.0 [31] 301.0 121.0

### SELECTING COLUMNS FROM DATA FRAMES Simplify with data\_frame\$column

- # Simplify structure, use a column name
- # Notice the structure of the output is now a vector and NOT a data frame mtcars\$disp
- [1] 160.0 160.0 108.0 258.0 360.0 [6] 225.0 360.0 146.7 140.8 167.6 [11] 167.6 275.8 275.8 275.8 472.0 [16] 460.0 440.0 78.7 75.7 71.1 [21] 120.1 318.0 304.0 350.0 400.0 [26] 79.0 120.3 95.1 351.0 145.0 [31] 301.0 121.0

# Simplify structure, use a column index # MUST use a column name with \$ mtcars\$3

Error: unexpected numeric constant in "mtcars\$3"

## SELECTING VALUES FROM LISTS

- Use \$, [], and [[]] to select items and values from lists
- Sometimes need combinations of \$, [], and  $[$  ]] to extract desired information
- Let's practice!

### YOUR TURN!

- *1. Run the command model <- lm(mpg ~ ., data = mtcars).*
- *2. Run the command str(model) to examine your model.*
- *3. What do the following commands do? What structures should you expect?*
	- *a. model["fitted.values"]*
	- *b. model\$coefficients[["wt"]]*
	- *c. model[["residuals"]][1:10]*

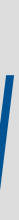

# Linear model, mpg as a function of every other variable in the mtcars data set model <-  $Im(mpg \sim .$ , data = mtcars)

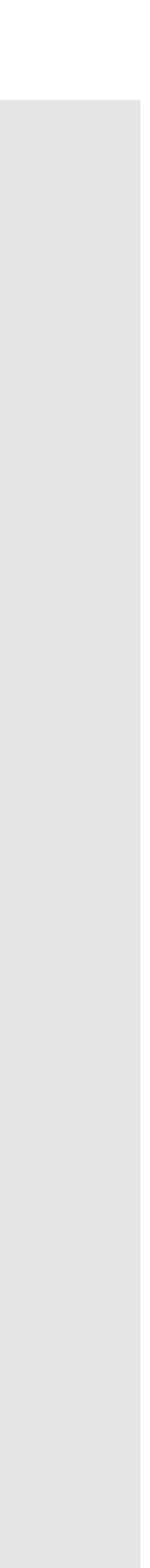

```
List of 12
$ coefficients : Named num [1:11] 12.3034 -0.1114 0.0133 -0.0215 0.7871 ...
 ... attr(*, "names")= chr [1:11] "(Intercept)" "cyl" "disp" "hp" ...
$ residuals : Named num [1:32] -1.6 -1.112 -3.451 0.163 1.007 ...
 ..- attr(*, "names")= chr [1:32] "Mazda RX4" "Mazda RX4 Wag" "Datsun 710" "Hornet 4 Drive" ...
$ effects : Named num [1:32] -113.65 -28.6 6.13 -3.06 -4.06 ...
 ... attr(*, "names")= chr [1:32] "(Intercept)" "cyl" "disp" "hp" ...
$ rank : int 11
$ fitted.values: Named num [1:32] 22.6 22.1 26.3 21.2 17.7 ...
 ..- attr(*, "names")= chr [1:32] "Mazda RX4" "Mazda RX4 Wag" "Datsun 710" "Hornet 4 Drive" ...
\frac{1}{2} S assign : int [1:11] 0 1 2 3 4 5 6 7 8 9 ...
```
### # look at structure of model str(model)

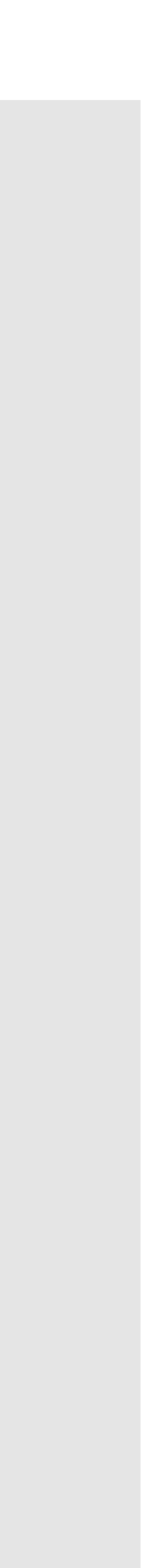

# Look at the fitted values of the linear model # Output structure is a list

model["fitted.values"]

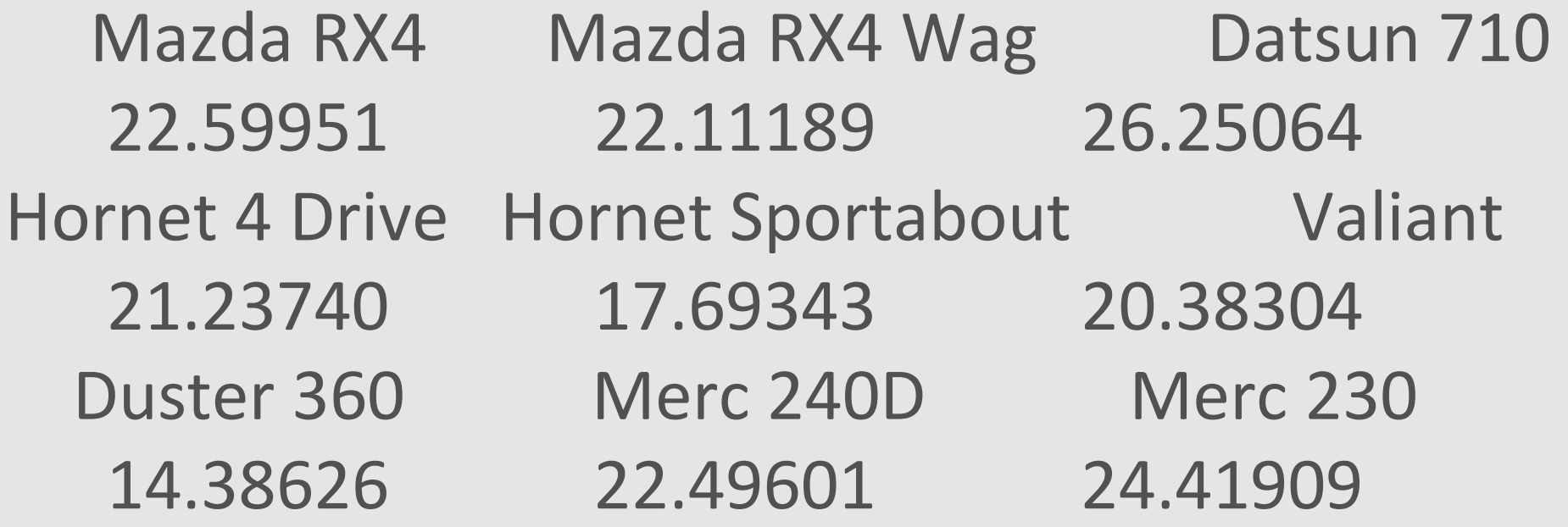

# look at class of output class(model["fitted.values"])

[1] "list"

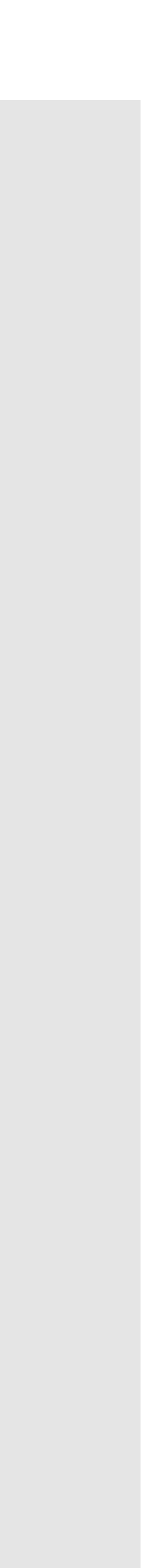

# Look at the weight coefficient model\$coefficients[["wt"]]

[1] -3.715304

# look at class of output # Output structure is a numeric vector class(model\$coefficients[["wt"]])

[1] "numeric"

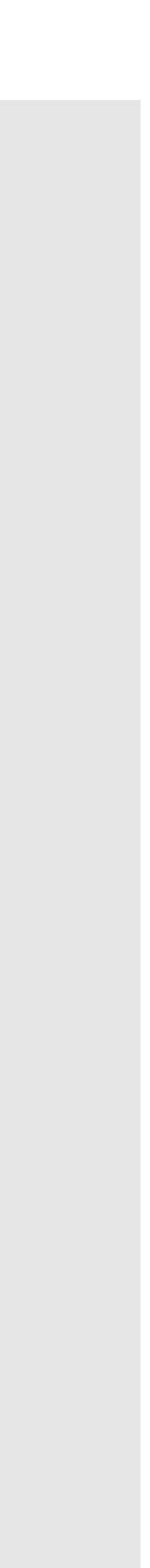

# Look at the weight coefficient model[["residuals"]][1:10]

Mazda RX4 Mazda RX4 Wag Datsun 710 Hornet 4 Drive -1.59950576 -1.11188608 -3.45064408 0.16259545 Hornet Sportabout Valiant Duster 360 Merc 240D 1.00656597 -2.28303904 -0.08625625 1.90398812 Merc 230 Merc 280 -1.61908990 0.50097006

# look at class of output # Output structure is a numeric vector typeof(model[["residuals"]][1:10])

[1] "double"

### MODIFYING VALUES

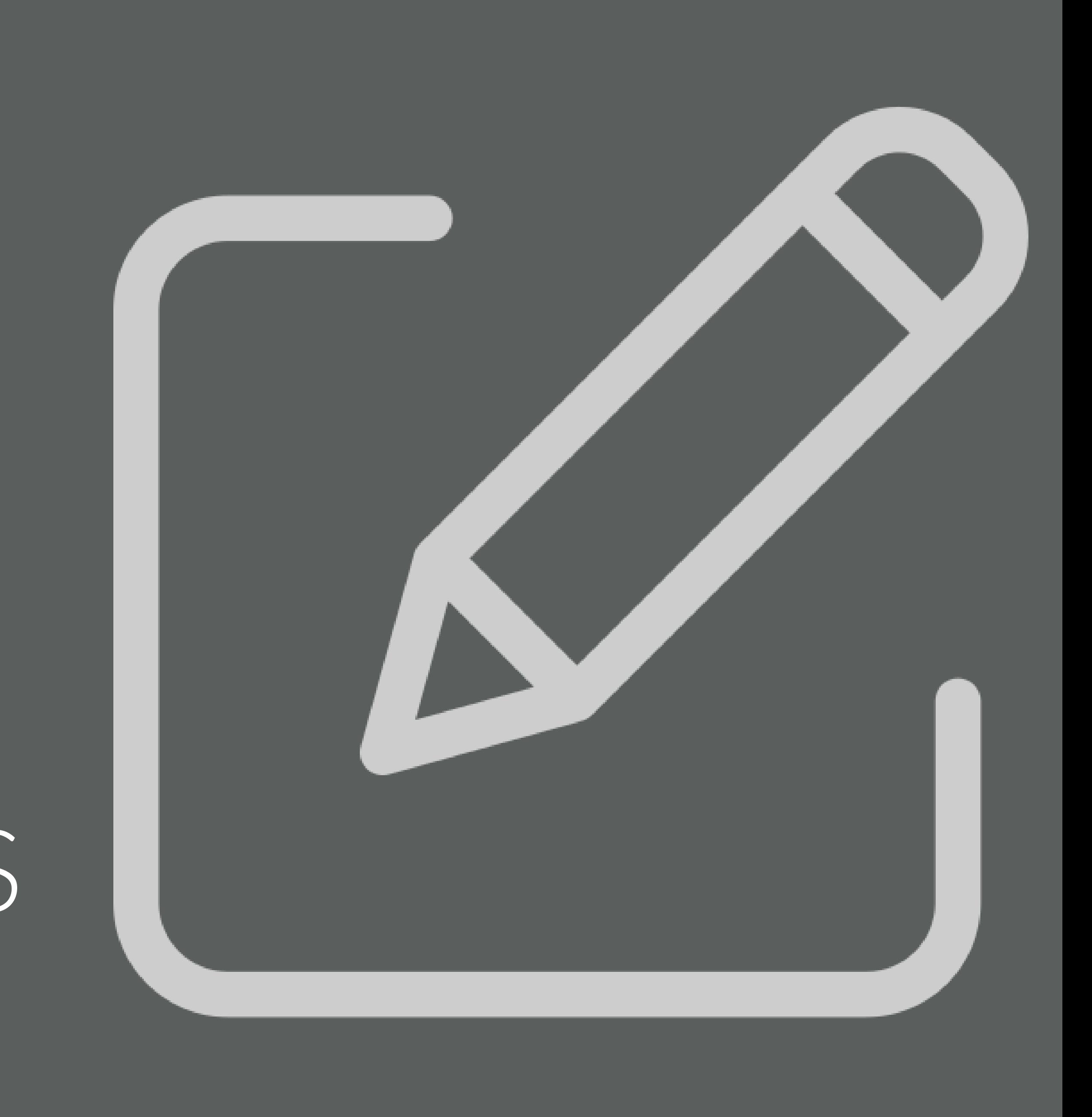

# MODIFYING VECTOR VALUES

- Describe the value(s) you want to modify
- Then use the  $\leq$  assignment operator to overwrite the value(s) you described!
- Modifying elements overwrites; it doesn't create a new copy! Watch out!

# QA every day! Check the vector! lame\_dumb\_vector

# Make a lame dumb example vector lame\_dumb\_vector <- c(1, 2, 3, 4, 5)

# Overwrite the first value with 8675309 lame\_dumb\_vector[1] <- 8675309

[1] 8675309 2 3 4 5

# MODIFYING MANY VECTOR VALUES

- Can change multiple values at once
- Can use vector recycling to your advantage

# Overwrite the other values with -1  $lame\_dumb\_vector[c(2, 4, 5)]$  <--1

# Make a lame dumb example vector lame\_dumb\_vector <- c(1, 2, 3, 4, 5)

# Overwrite the 1<sup>st</sup> and 3<sup>rd</sup> values with 867 and 5309  $lame\_dumb\_vector[c(1, 3)] < c(867, 5309)$ 

# QA every day! Check the vector! lame\_dumb\_vector

[1] 867 -1 5309 -1 -1

# MODIFYING DATA FRAME VALUES

To modify data frame values:

- 1. Select a column
- 2. Subset for the elements you want to modify
- 3. Assign a vector of values to replace them!

# save a copy of the iris data frame iris\_df <- iris

# select the Sepal.Length column # then change the first 3 values in that column iris\_df\$Sepal.Length[1:3] <- 1000

# QA every day # check the data frame head(iris\_df)

Sepal.Length Sepal.Width Petal.Length Petal.Width Species

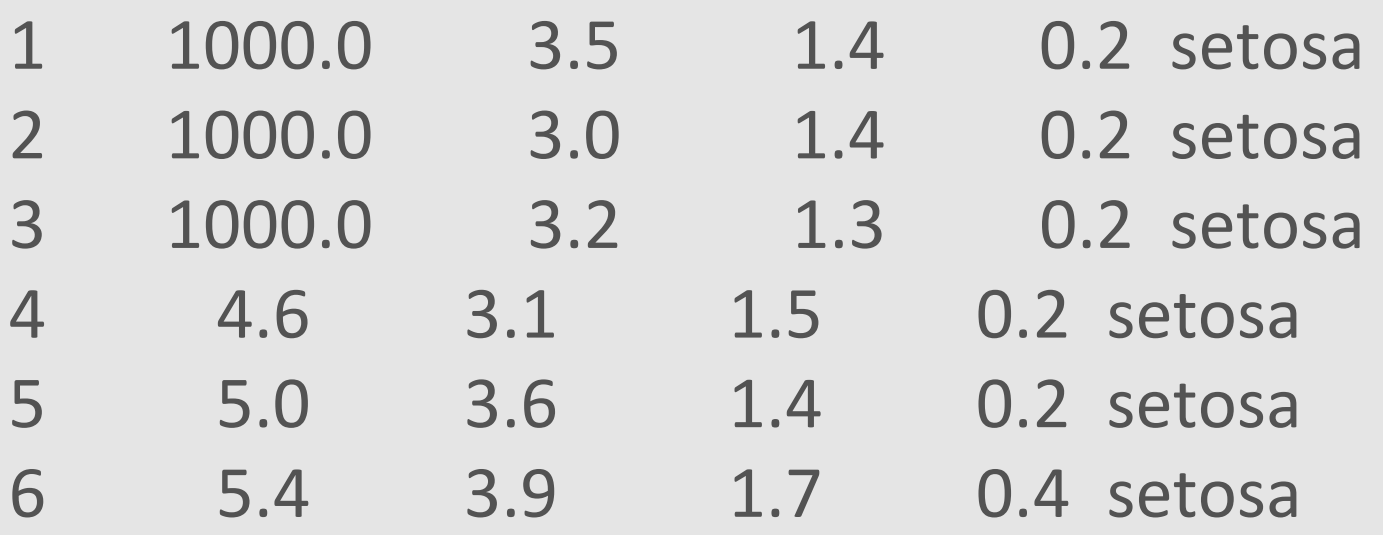

### MODIFYING VECTORS WITH LOGIC Logical operators return TRUE or FALSE for element-wise comparisons

 $3 > c(5, 1, 3)$ FALSE TRUE FALSE

 $c(5, 1, 3) = c(3, 1, 5)$ FALSE TRUE FALSE

1 %in% c(5, 1, 3) **TRUE** 

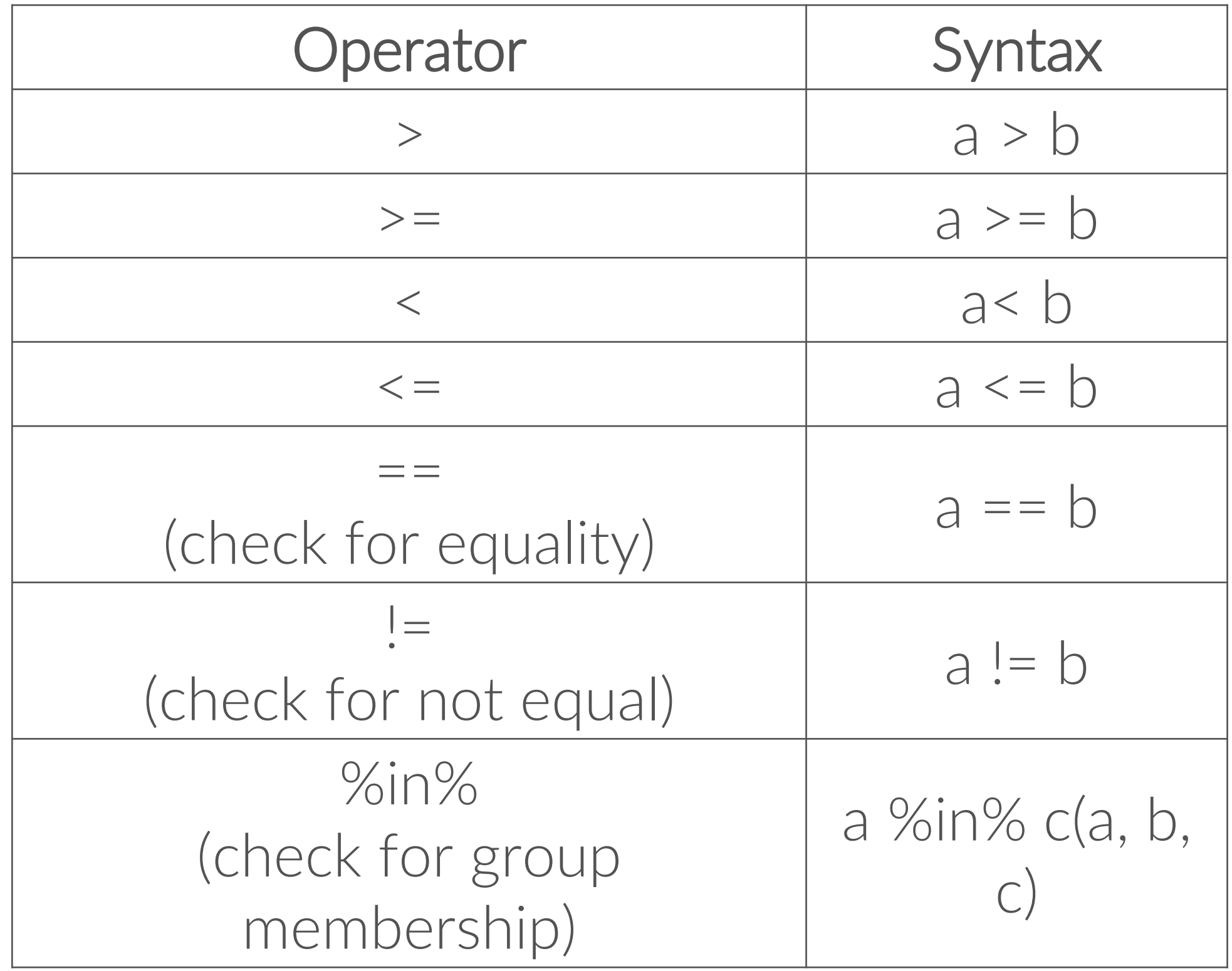

 $1 != 2$ **TRUE** 

c(19, 3) %in% c(5, 1, 3) FALSE TRUE

c(1, 8, 0, 9) %in% c(5, 1, 3) TRUE FALSE FALSE FALSE

# MODIFYING VECTORS WITH LOGIC

- We can leverage logical comparisons to modify values in vectors
- Think through what each command outputs and how logical comparisons select which elements to modify!
- No, you don't need all three steps every time you want to logically subset. Thank heavens.

# save a copy of the iris data frame iris\_df <- iris

# TRUE/FALSE Boolean values for # if Petal. Width is greater than 1 iris\_df\$Petal.Width > 1

# only observations with Petal.Width > 1 # show Petal.Width column iris\_df\$Petal.Width[iris\_df\$Petal.Width > 1]

# change all Petal.Width > 1 values to -3 iris\_df\$Petal.Width[iris\_df\$Petal.Width > 1] <- -3

# SUBSET THEN SELECT DF COLUMNS

- Use logical comparisons to filter for certain observations and then select all columns from a data frame
- Combine logical comparisons with & or | (and or…..or)

# filter for observations with: # 1) Sepal.Length greater than 7.3, OR # 2) Petal.Width < 1.8 iris[iris\$Sepal.Length >  $7.3$  | iris\$Petal.Width < 1.8, ]

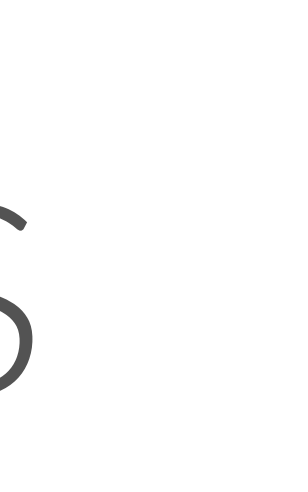

# filter for observations with a Sepal.Length # greater than 7.3 # and show all columns for those observations iris[iris\$Sepal.Length > 7.3, ]

# filter for observations with: # 1) Sepal.Length greater than 7.3, AND # 2) Petal.Length greater than 6.3 iris[iris\$Sepal.Length > 7.3 & iris\$Petal.Length > 6.3, ]

### YOUR TURN!

- *1. Read documentation for the esoph built-in R data set.*
- *2. Filter the esoph data set for observations (showing all columns) with:*
	- *grams per day, AND* ✓*Number of cases greater than zero*

✓*Tobacco consumptions either 0-9 grams per day or 10-19* 

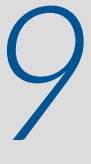

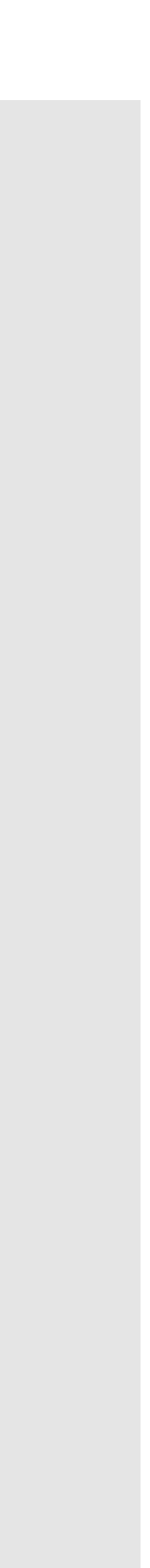

# Documentation ?esoph

### # pull information

esoph[esoph\$tobgp %in% c("0-9g/day", "10-19") & esoph\$ncases > 0, ]

agegp alcgp tobgp ncases ncontrols 13 25-34 120+ 10-19 1 1 17 35-44 0-39g/day 10-19 1 14 21 35-44 40-79 10-19 3 23 28 35-44 120+ 0-9g/day 2 3 31 45-54 0-39g/day 0-9g/day 1 46 35 45-54 40-79 0-9g/day 6 38

### MISSING DATA

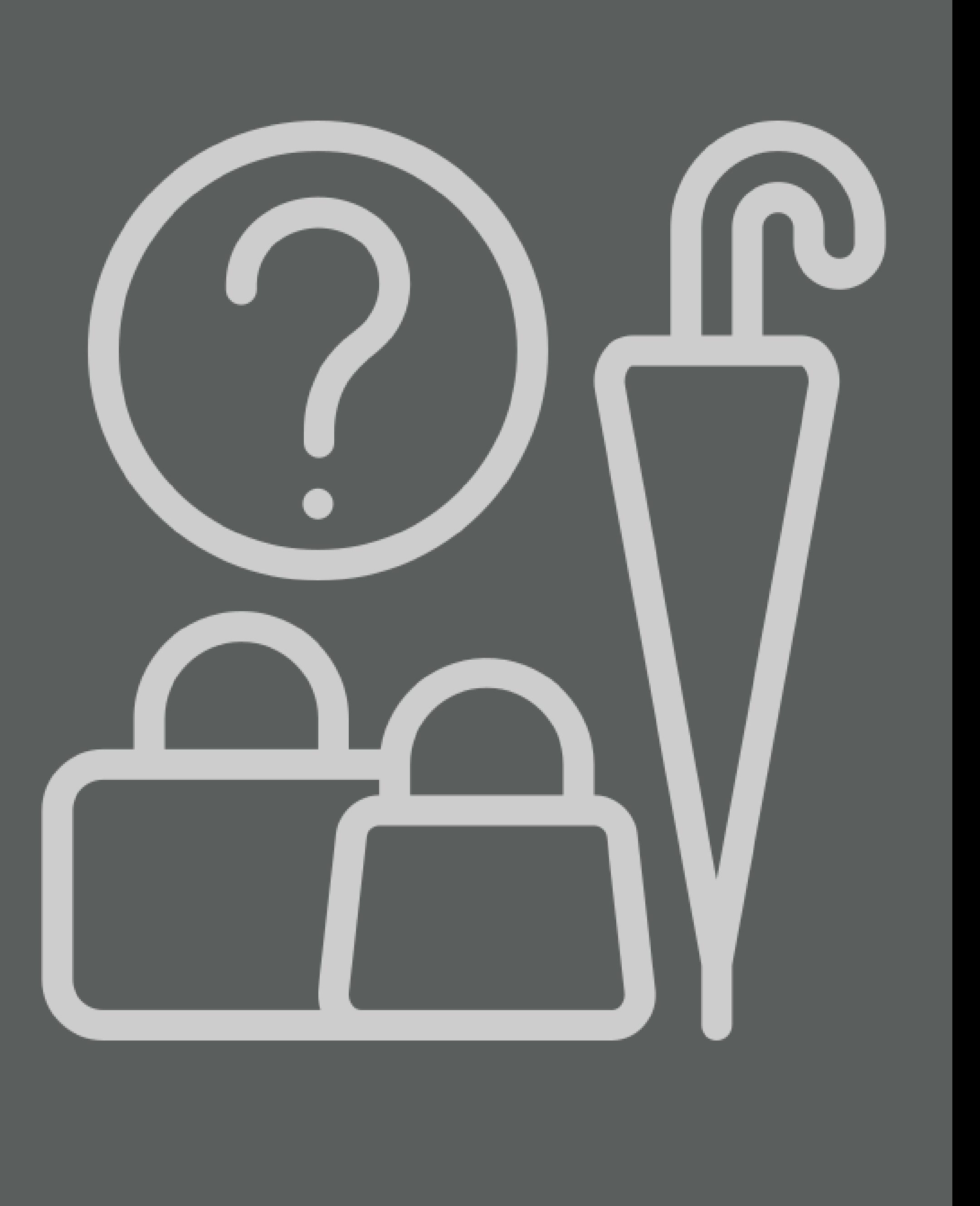

## MISSING VALUES IN R

- R shows missing values as NA
- Missing values prevent R from calculating sums, means, equality checks, etc.
- Use the is.na() function to check for missing values this function is another logical operator in R
- # adding missing values to numbers results in NA 8 + NA
- [1] NA
- # missing values mess up means mean(c(1, 2, 3, NA, 5))
- [1] NA

```
# this is why we use the na.rm = TRUE argument!
mean(c(1, 2, 3, NA, 5), na.rm = TRUE)
```
[1] 2.75

## COUNTING MISSING VALUES

- Use the is.na() function to check for missing values—this function is another logical operator in R
- Use sum(is.na()) to calculate the total number of missing values
- Use colSums(is.na()) to calculate the number of missing values per column

```
df \leq - data.frame(col1 = c(1:3, NA),
          col2 = c("this", NA," is", "text"),col3 = c(TRUE, FALSE, TRUE, TRUE),col4 = c(2.5, NA, NA, NA),
          stringsAsFactors = FALSE)
```
### # example data frame

### # illustrate is.na() function

is.na(df) col1 col2 col3 col4 [1,] FALSE FALSE FALSE FALSE [2,] FALSE TRUE FALSE TRUE [3,] FALSE FALSE FALSE TRUE [4,] TRUE FALSE FALSE TRUE

### # count missing values

sum(is.na(df)) [1] 5 colSums(is.na(df)) col1 col2 col3 col4 1 1 0 3

### REMOVING INCOMPLETE OBSERVATIONS

- Use complete.cases() to keep only observations with no missing values
- Can also use na.omit() to remove incomplete observations
- Discuss with stakeholders/clients before simply removing observations! Maybe missing data exists for a reason!

# or subset with `!` operator to retrieve incomplete cases df[!complete.cases(df), ]

# complete cases complete.cases(df) [1] TRUE FALSE FALSE FALSE

col1 col2 col3 col4 2 2 <NA> FALSE NA 3 3 is TRUE NA 4 NA text TRUE NA

# subset with complete observations only df[complete.cases(df), ] col1 col2 col3 col4 col1 col2 col3 col4 1 this TRUE 2.5

[1] 5

- 
- 
- 

# can also use na.omit() to subset for complete obs. Only

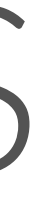

na.omit(df) col1 col2 col3 col4 1 1 this TRUE 2.5

### YOUR TURN!

- *1. How many missing values are in the built-in data set airquality?*
- 
- *3. How would you impute the mean or median for these values?*

### *2. Which variables are the missing values concentrated in?*

### *4. How would you omit all rows containing missing values?*

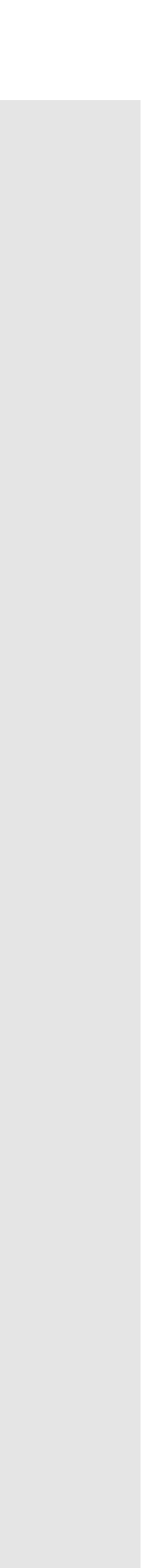

# 1) how many missing values? # number of missing values sum(is.na(airquality))

[1] 44

# 2) which variables have missing values # number of missing values by variable colSums(is.na(airquality))

Ozone Solar.R Wind Temp Month Day 37 7 0 0 0 0

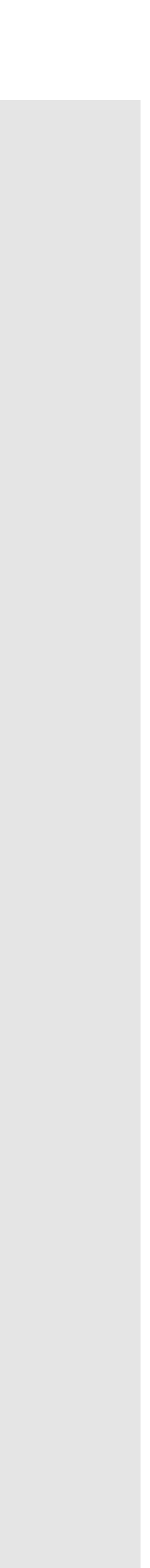

# let's save a copy of the data set, first airquality\_copy <- airquality

# 3) how to impute the mean/median # imputing, for example, the mean for the Ozone variable airquality\_copy\$Ozone[is.na(airquality\_copy\$Ozone)] <- mean(airquality\_copy\$Ozone, na.rm = TRUE)

# number of missing values by variable colSums(is.na(airquality\_copy))

Ozone Solar.R Wind Temp Month Day 0 7 0 0 0 0

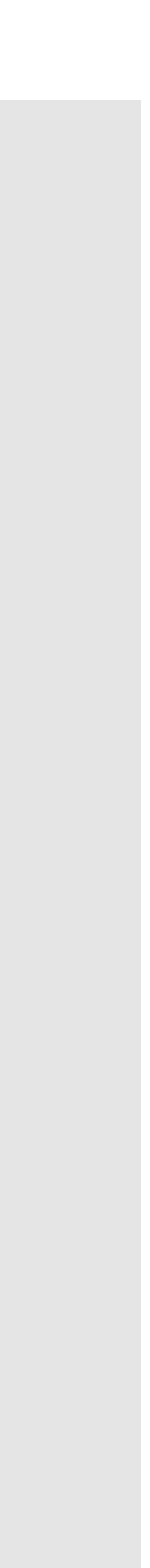

# 4) keep complete cases only # use any of the following functions

airquality\_complete <- complete.cases(airquality)

### OR

airquality\_complete <- na.omit(airquality)

# QA every day! sum(is.na(airquality\_complete))

[1] 0

### GET TO KNOW DATA

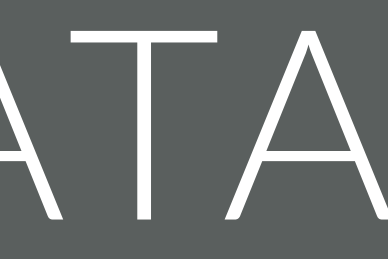

## LEARN ABOUT THE DATA

For quick data exploration, base R plotting functions can provide an expeditious and straightforward approach to understanding your data.

### *What are some functions to extract this information?*

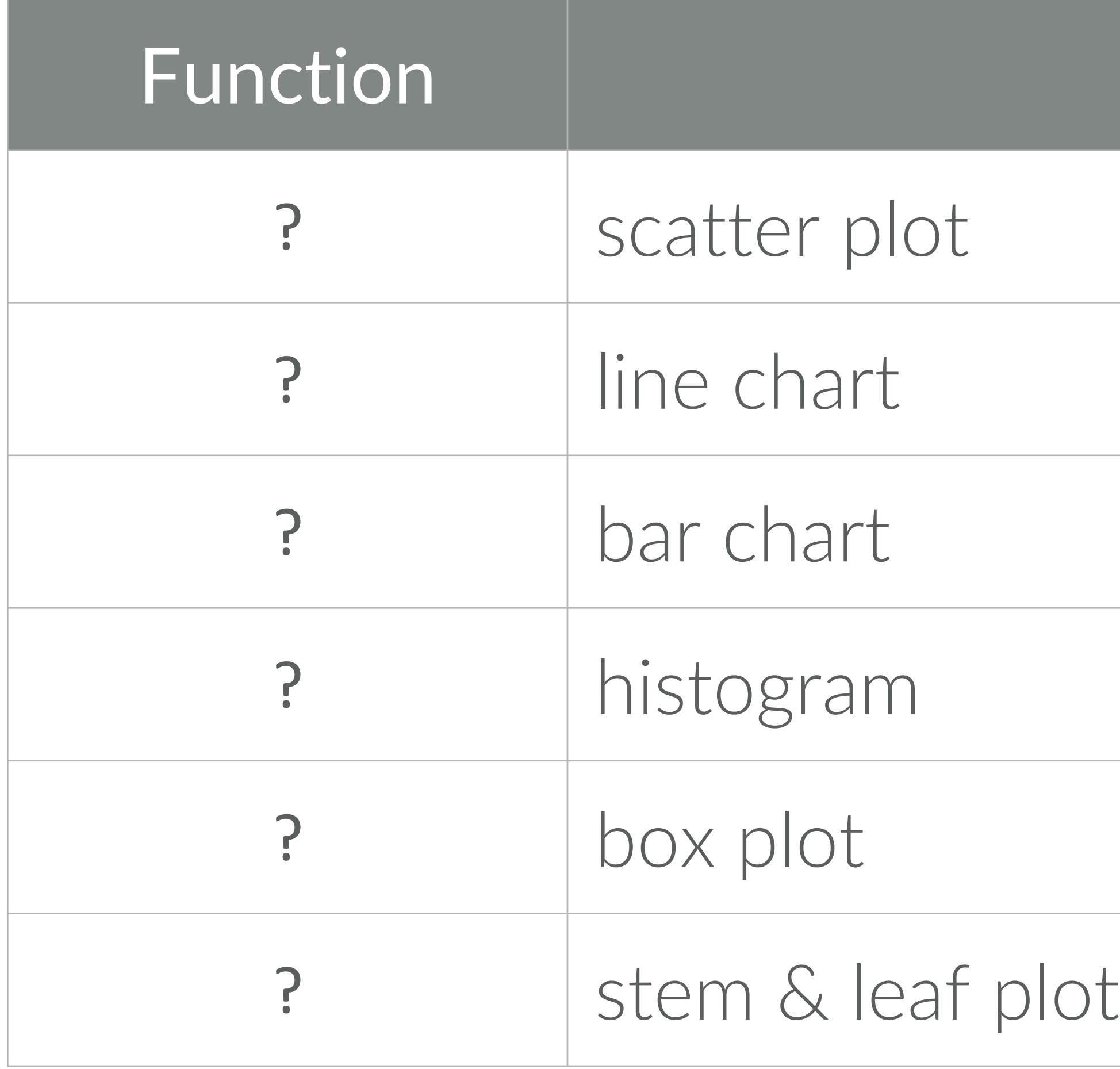

### QUICK PLOTS

### Description

![](_page_51_Picture_58.jpeg)

### QUICK PLOTS

### Description

- scatter plot
- ine chart
- par chart
- histogram
- box plot

### stem & leaf plot

# EXAMPLES OF BASE R PI OTS

 $\frac{9}{4}$ 

...<br>თ

္လိ

Ю  $\mathbf{\Omega}$ 

 $\frac{0}{2}$ 

ris\$Sepal.Width

- The plot() function is very good at guessing what plot you want or should have
- Some base R plotting functions let you specify the data set without using \$ to select variables for each argument
- Base R plots may not be pretty but they're quick to make!
- Don't worry! We'll learn the ggplot2 package for data visualization soon.

# super quick scatterplot with the (groan) iris data plot(iris\$Sepal.Length, iris\$Sepal.Width)

![](_page_52_Figure_6.jpeg)

iris\$Sepal.Length

## YOUR TURN!

*Use the chickwts data set to make the following visualizations.*

- *1. Boxplots of the weight variable by feed. Look at*  documentation for the data set and for the boxplot() function *if needed.*
- 2. A table of the feed variable. Use the \$ symbol to select the *feed variable here.*
- *3. A histogram of the weight variable.*

![](_page_53_Picture_7.jpeg)

![](_page_54_Figure_3.jpeg)

# 1) boxplots # use either command below # both produce the same boxplots boxplot(weight  $\sim$  feed, data = chickwts) boxplot(chickwts\$weight ~ chickwts\$feed)

![](_page_54_Picture_36.jpeg)

# 2) table of the feed variable table(chickwts\$feed)

casein horsebean linseed meatmeal soybean sunflower 12 10 12 11 14 12

### Histogram of chickwts\$weight

### # 3) histogram of the weight variable hist(chickwts\$weight)

![](_page_56_Figure_2.jpeg)

- ? Number of rows and columns
- ? Variable names
- First few rows or last few rows
- Structure of data
- Missing values
- iummary statistics
- Table of values

### NUMERICAL SUMMARIES

![](_page_57_Picture_60.jpeg)

### Description

### NUMERICAL SUMMARIES

![](_page_58_Picture_62.jpeg)

### Description

- Number of rows and columns
- Variable names
- First few rows or last few rows
- Structure of data
- Missing values
- Summary statistics
- Table of values

![](_page_59_Picture_0.jpeg)

# BEFORE THE GROUP CHALLENGE

For next week (it's also on the course website):

➢ This means actually reading and completing the follow-along exercises (check answers with the solutions

In-class activities are very pointed and quick to answer. Homework assignments will have vague questions

- Read Chapter 27, sections 27.1 through 27.5 of R for Data Science, before coming to class next week.
	- guide on the website).
- Also read the midterm and final project pages on the course website.
- Complete homework #1 with your group (it's in the folder you downloaded for today's class).
	- with more than one correct way to answer. Get used to it.
	- earn you zero points.
	- ➢ One person in each group submits an .R script and a Word document.
	- ➢ (show *homework\_1* file now)

➢ You have to explain your reasoning in homework—simply showing code or output with no explanation will

![](_page_60_Picture_16.jpeg)

### GROUP CHALLENGE!

Spend the last 30-45 minutes of today's class session working through the *coding\_exercises\_1* file with your group members.